## **How to View Your Student Account Activity**

Students can follow these steps to view their student account activity.

1. Log into **myNMSU** with NMSU User Name and Password.

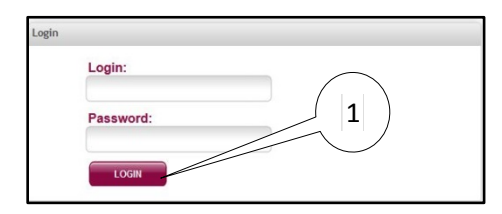

2. Select **Student Tab**.

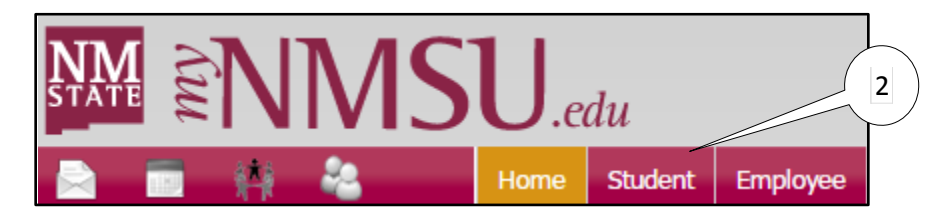

3. Select **Student Account** from Quick Links.

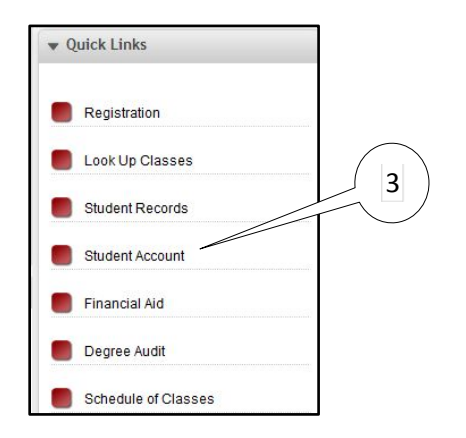

4. Select **Statement and Payment History**.

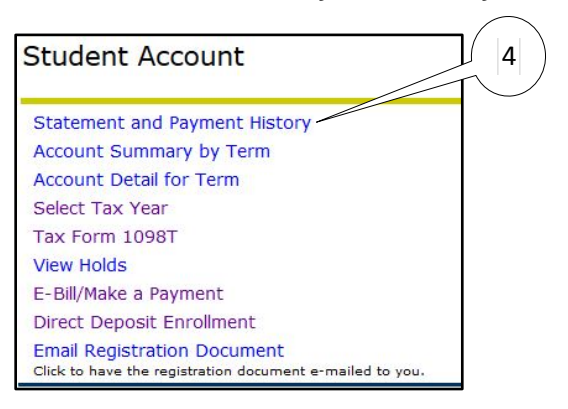

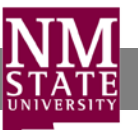

Account activity occurring since your last billing statement was generated appears under the **Unbilled** tab.

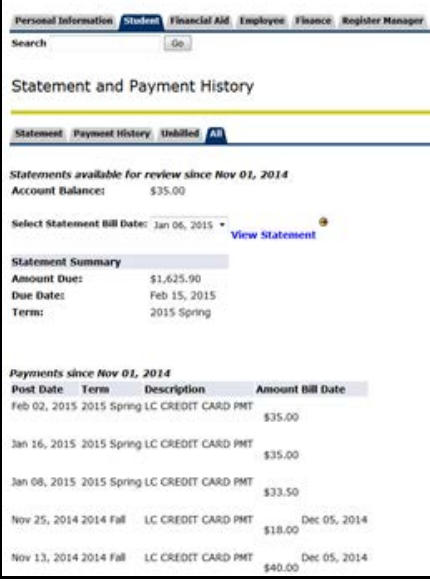

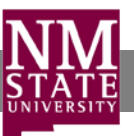